#### **API Description**

In order to start accepting payments on your site using the Betatransfer service, you need to set up the formation of requests according to this documentation.

API KEY and API SECRET need to be requested through the contact form of the service.

#### **API Technical Documentation**

- 1. Payment acceptance modules for CMS
- 2. Payment request form
- 3. Payment gateway request form
- 4. Request withdrawal form
- 5. Payer redirect to the "Success" or "Error" pages
- 6. Payment alert
- 7. Receive information on a separate transaction
- 8. Transaction information
- 9. Information about the account balance and its status
- 10. Digital signature generation
- 11. Codes of payment directions

#### **1. Payment acceptance modules for CMS**

The ready-made module for CMS WordPress and OpenCart will help you to connect payment acceptance from BetaTransfer to WordPress and OpenCart in just 5 minutes.

Payment acceptance module for CMS Wordpress (WooCommerce) [DOWNLOAD](https://merchant.betatransfer.io/cms-modules/wordpress)

Payment acceptance module for CMS Opencart (2.0 - 2.2) [DOWNLOAD](https://merchant.betatransfer.io/cms-modules/opencart_2.0-2.2)

Payment acceptance module for CMS Opencart (2.3) [DOWNLOAD](https://merchant.betatransfer.io/cms-modules/opencart_2.3)

Payment acceptance module for CMS Opencart (3.0) [DOWNLOAD](https://merchant.betatransfer.io/cms-modules/opencart_3.0)

## **2. Payment request form**

Payment request form is HTML form for payment request, which is generated by the website of the Seller and is used to transfer Betaransfer data. This form is the key in the Betatransfer protocol and is a set of hidden fields containing the information necessary to complete the transaction.

Example of request:

```
<form method="post"
action="https://merchant.betatransfer.io/api/payment?token=api_public_key">
<input type="hidden" name="amount" value="">
<input type="hidden" name="currency" value="">
<input type="hidden" name="orderId" value="">
<input type="hidden" name="urlResult" value="">
<input type="hidden" name="urlSuccess" value="">
<input type="hidden" name="urlFail" value="">
<input type="hidden" name="sign" value="">
<input type="submit" value="Pay">
</form>
```
The table below consists of all acceptable fields for the HTML form for proper interaction with Betatransfer.

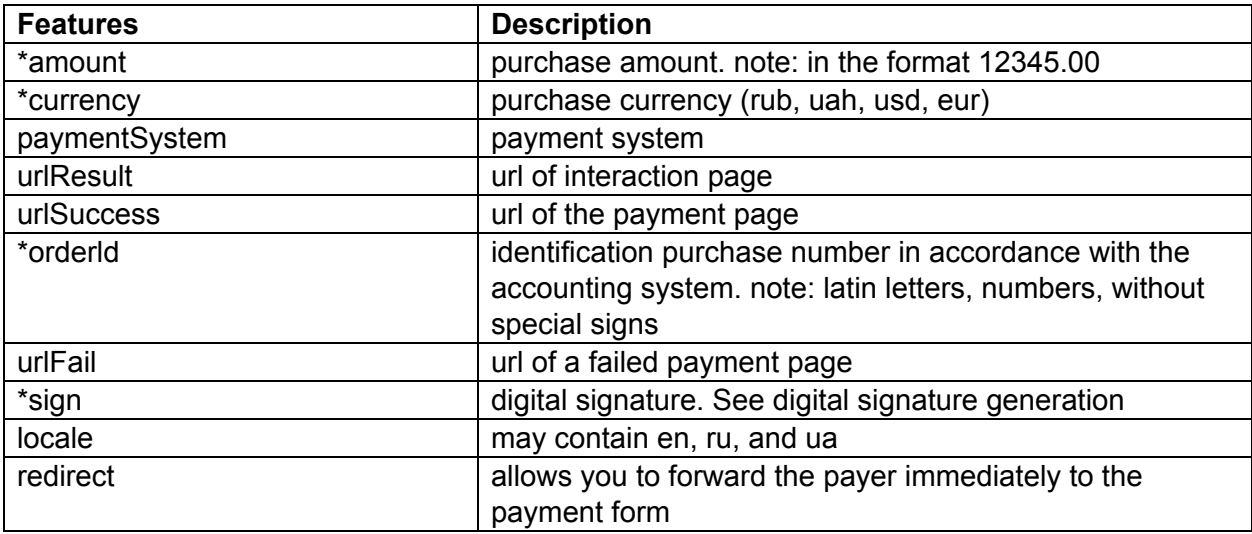

```
Example of successful response:
{
"Status": "success",
"Id": 123456,
"Url": "https: // ..."
}
Example of unsuccessful response:
```
{ "Status": "error", "Errors": [] }

## **3. Payment gateway request form**

You have to specify the value of the parameter "paymentSystem" as a payment method (see Payment direction codes) to receive a payment form through the gateway of a specific payment system.

Example of request:

```
<form method = "post" action =
"https://merchant.betatransfer.io/api/payment?token=api_public_key">
<input type = "hidden" name = "amount" value = "">
\leqinput type = "hidden" name = "currency" value = "">
<input type = "hidden" name = "paymentSystem" value = "">
\leqinput type = "hidden" name = "orderId" value = "">
\leqinput type = "hidden" name = "urlResult" value = "">
<input type = "hidden" name = "urlSuccess" value = "">
\leqinput type = "hidden" name = "urlFail" value = "">
\leqinput type = "hidden" name = "sign" value = "">
<input type = "submit" value = "Pay">
</form>
```
The table above (see the Payment Request Form) noticed all the acceptable fields for the form.

Example of successful response: { "Status": "success", "Id": 123456, "UrlPayment": "https: // ..."

```
}
Example of unsuccessful response:
{
"Status": "error",
"Errors": []
}
```
## **4. Request withdrawal form**

To create a request for withdrawals, you need to send a request by POST method to the address [https://merchant.betatransfer.io/api/withdrawal-payment?token=api\\_public\\_key.](https://merchant.betatransfer.io/api/withdrawal-payment?token=api_public_key) Don't specify tokens in POST parameters.

Example of request:

```
< form method = "post" action =
https://merchant.betatransfer.io/api/withdrawal-payment?token=api_public_key">
\leqinput type = "hidden" name = "amount" value = "">
\leqinput type = "hidden" name = "currency" value = "">
\leqinput type = "hidden" name = "orderId" value = "">
<input type = "hidden" name = "paymentSystem" value = "">
<input type = "hidden" name = "address" value = "">
\leqinput type = "hidden" name = "sign" value = "">
<input type = "submit" value = "Pay">
</form>
Answer
{
"status": "success",
"id": ***,
"paymentSystem": "Card",
"orderId": "***",
"orderAmount": "250",
"orderCurrency": "RUB",
"paymentAmount": 0,
"paymentCurrency": "RUB",
"commission": "0",
"commissionCurrency": "RUB"
}
```
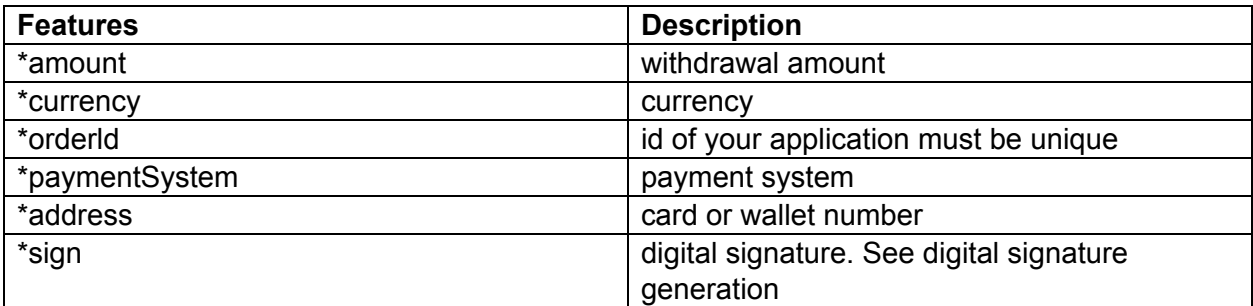

## **5. Payer redirect to the "Success" or "Error" pages**

After paying, the payment gateway can redirect the payer to the return page on the Seller's website. The system will try to redirect the payer to different pages depending on the result of the payment attempt. Redirect will happen if UrlSuccess, urlFail were noticed in the payment request.

#### **6. Payment alert**

Betatransfer creates a request with the data on it to the interaction page when the payer creates a payment. This request contains all the necessary data to complete the payment process on your site. This form is intended, first of all, for close integration with your site. It allows you to automate the process, which is initialized upon receipt of this notification of completed payment, for transferring the payment and processing the order in billing on your website. A complete list of return form parameters is provided below:

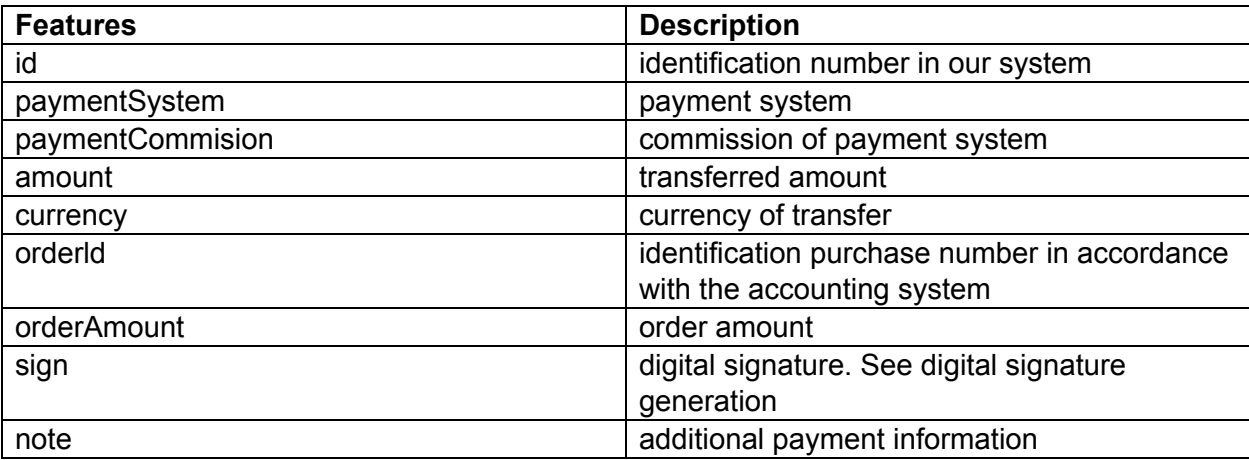

Note! Successful payment data is sent to the urlResult specified in the request. A notification of payment will be delivered to the client server until a correct response is received from the site.

The correct answer is the answer "OK". In case of failure, the service will make no more than 10 retries within 3 days.

## **7. Receive information on a separate transaction**

To obtain information on the transaction, you need to send a request by the POST method to the address

[https://merchant.betatransfer.io/api/info?token=api\\_pablic\\_key](https://merchant.betatransfer.io/api/info?token=api_pablic_key)

Parameters:

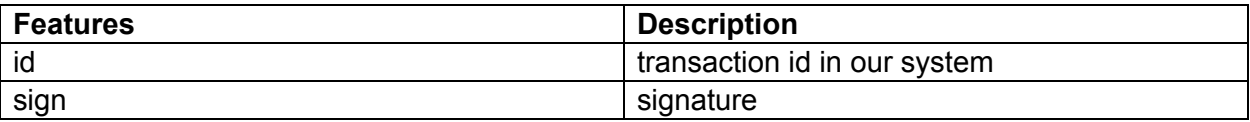

Answer

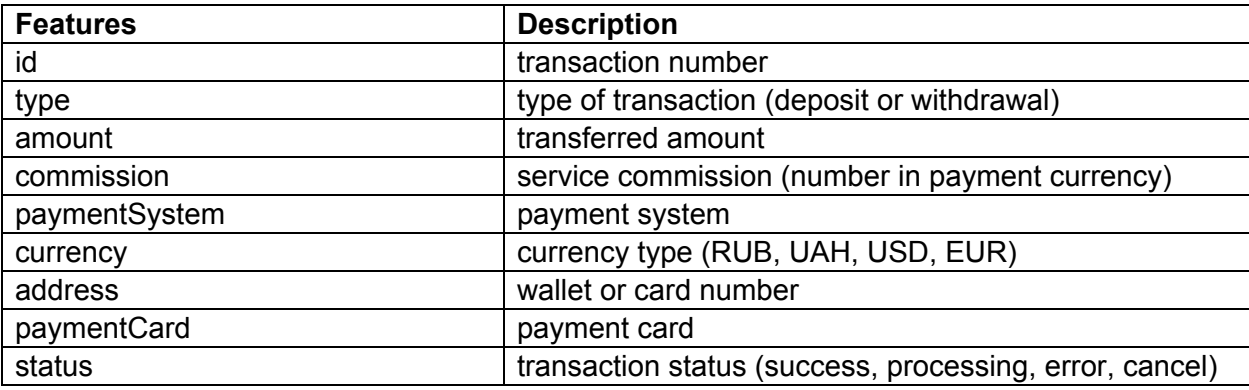

# **8. Transaction Information**

Send request by POST method POST <https://merchant.betatransfer.io/api/history?token=api> public key

Parameters:

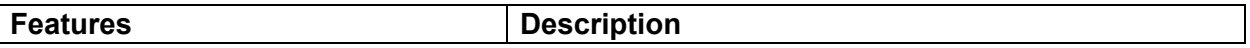

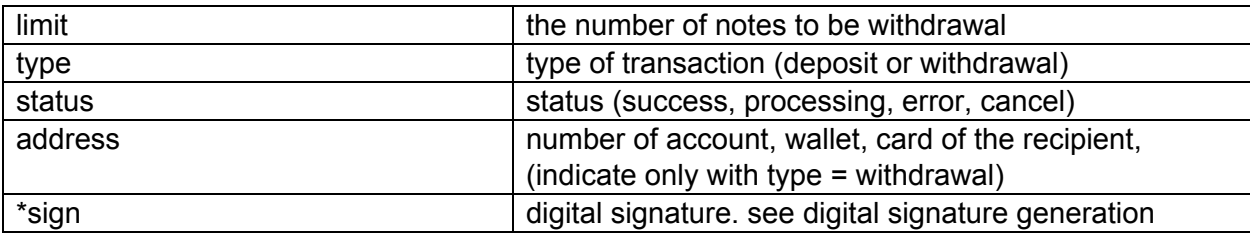

Answer:

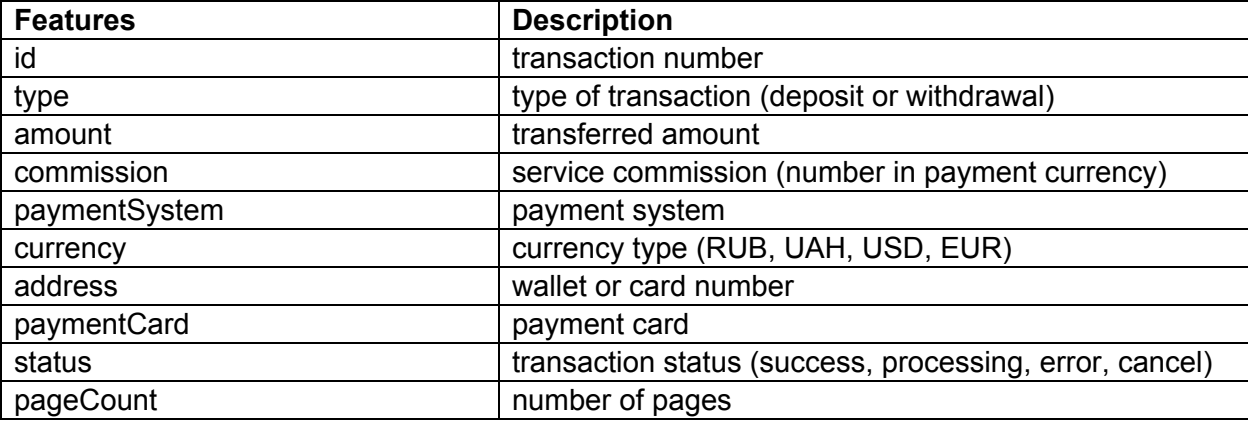

### **9. Information about the account balance and its status**

Send request by GET method

GET <https://merchant.betatransfer.io/api/account-info?token=api> public key & sign = generate sign

where sign =  $md5$  (\$ apiPublic. \$ apiSecret)

Answer:

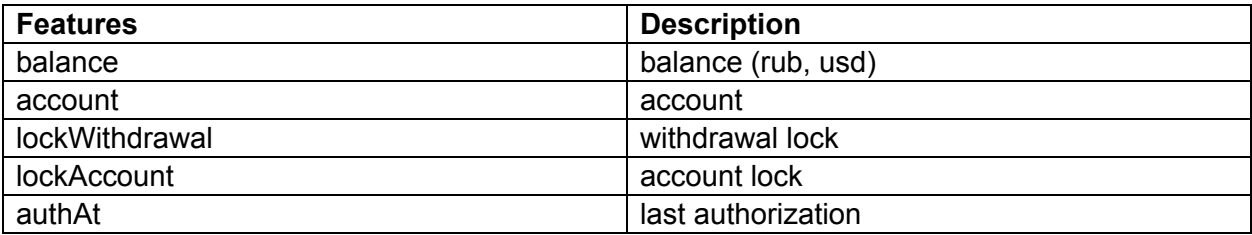

Note:

- all POST requests

- sign is formed according to all the parameters passed except for sign, it is necessary to combine it in one line and wrap it in md5 (implode ('', \$ data). \$ secret)

## **10. Digital signature generation**

A digital signature is formed by combining the values of the form parameters, with the addition of the apiSecret private key. The value obtained is hashed by the md5 algorithm.

Example of a signature generation algorithm (Payment request form) in PHP:

```
$ params = ['Amount',
'Currency',
'PaymentSystem',
'OrderId',
'UrlResult',
'UrlSuccess',
'UrlFail'
];
$ sign = md5 (implode (", $ parameters). $ apiSecret);return $ sign;
```
Example of a signature generation algorithm (Payment Alert) in PHP:

```
$ params = ['Amount', // amount - taken from the incoming post
'OrderId' // orderId - your transaction id
];
$ sign = md5 (implace (", $ parameters). $ a piece ();return $ sign;
```
#### **11. Codes of payment directions**

Requests are formed in two ways, depending on in what form you want to give the payment form to clients:

**First method**: Direct link to the payment form of a particular payment system. In this case, in response to the request, a link is issued leading to the payment form

Send a request using the POST method using PaymentSystem POST <https://merchant.betatransfer.io/api/payment?token=api> public key token must be specified as a GET parameter. You don't need to register it in POST.

#### Parameters:

\* - mandatory items

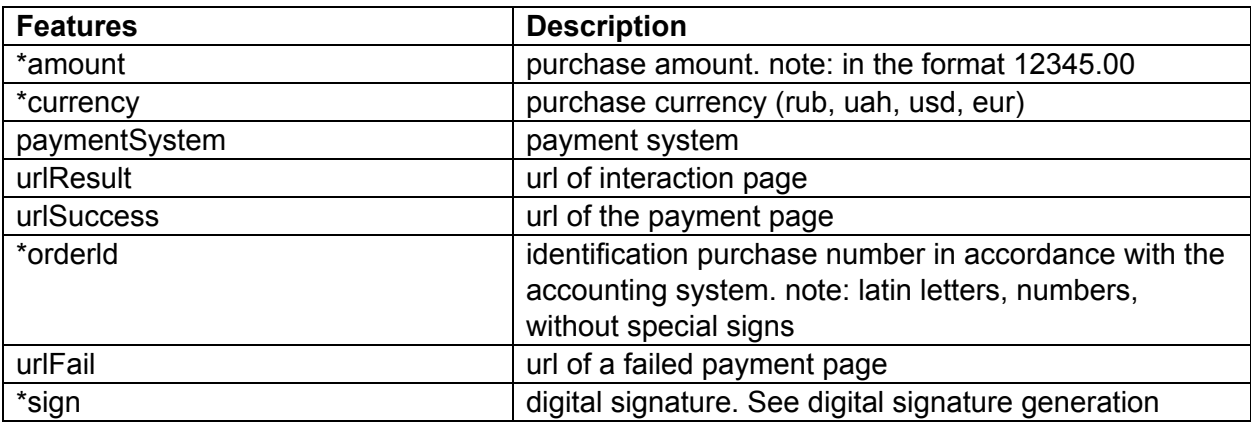

In paymentSystem you have to specify one of these values:

YandexMoney - for deposit through Yandex.Money

Qiwi - for deposit through Qiwi Wallet

Card - for deposit via bank cards

Answer:

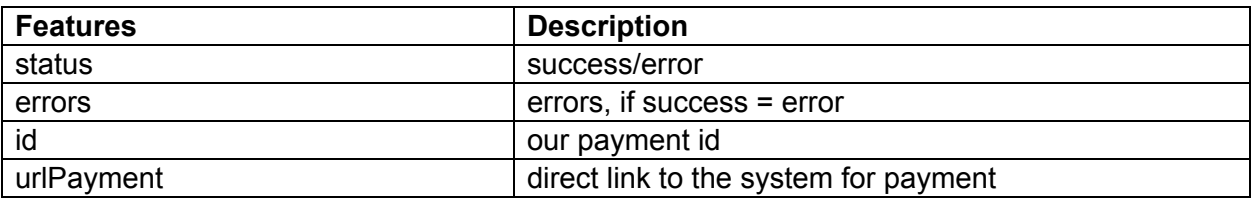

**The second method**: The page for selecting a payment system for payment. In this case, a link leading to the Betatransfer merchant page will be issued where the payer chooses how to make the payment himself.

Send request by POST method POST <https://merchant.betatransfer.io/api/payment?token=api> public key token must be specified as a GET parameter. You don't need to register it in POST.

Incoming data:

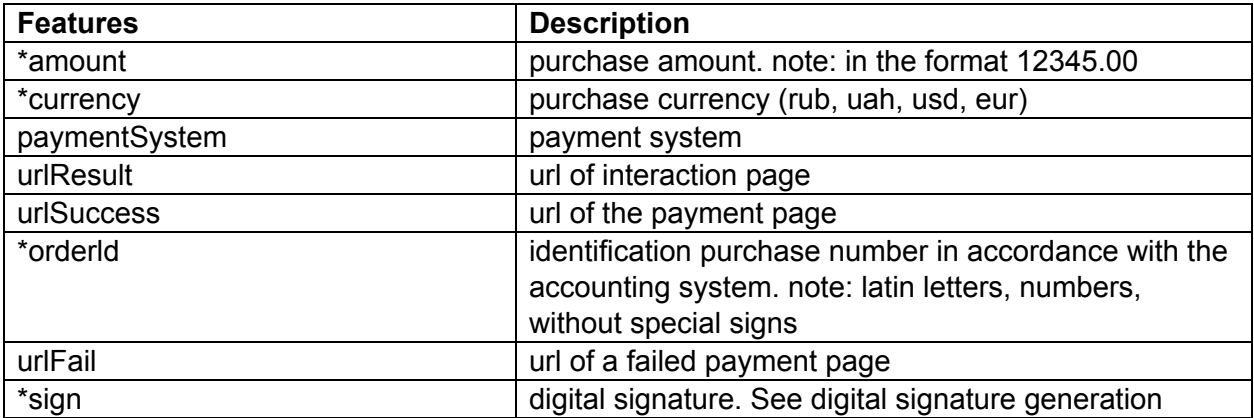

Answer:

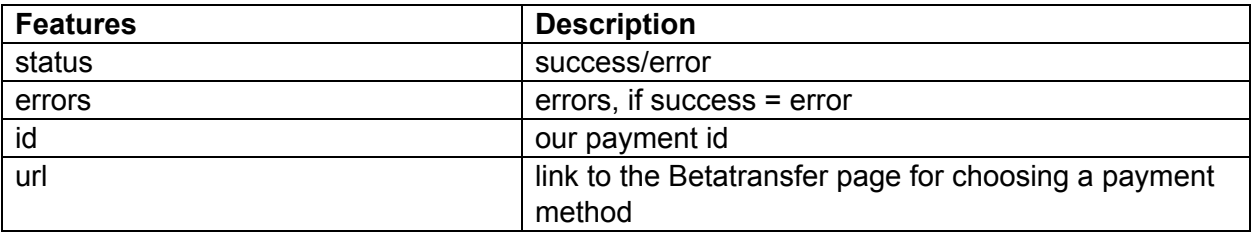

Note! Please contact support to find out the list of payment directions that are available to you.